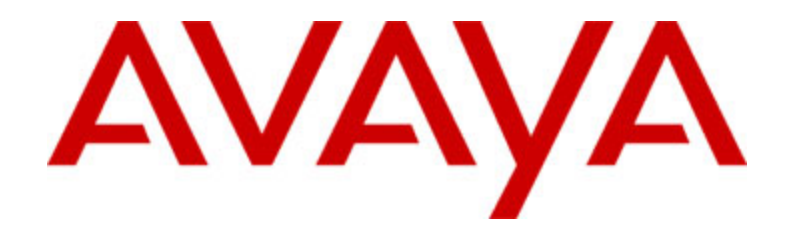

# **Avaya one-X™ Deskphone Value Edition Teléfono IP 1608 Guía del usuario**

16-601446ES Número 1 Julio 2007

## **Contenido**

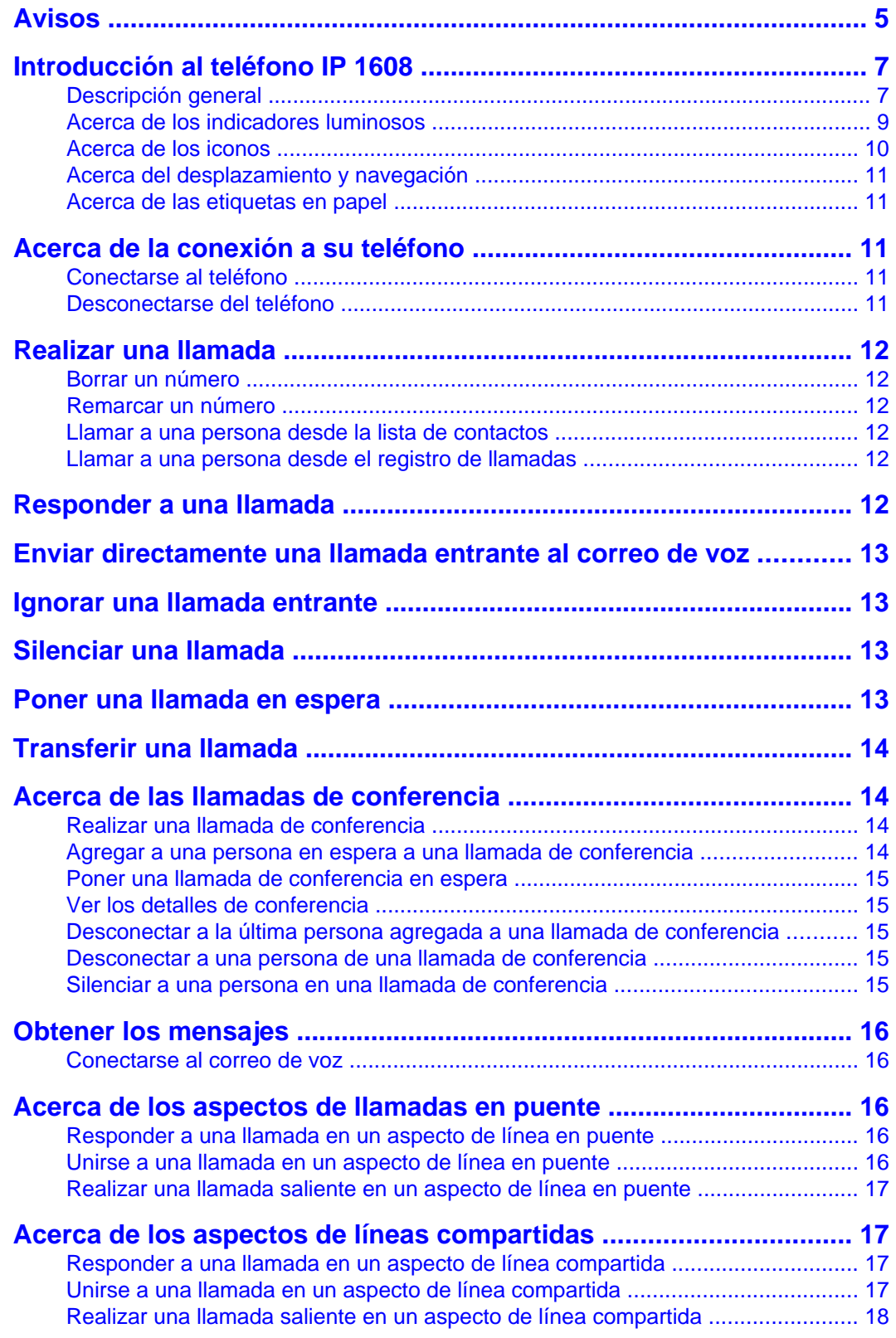

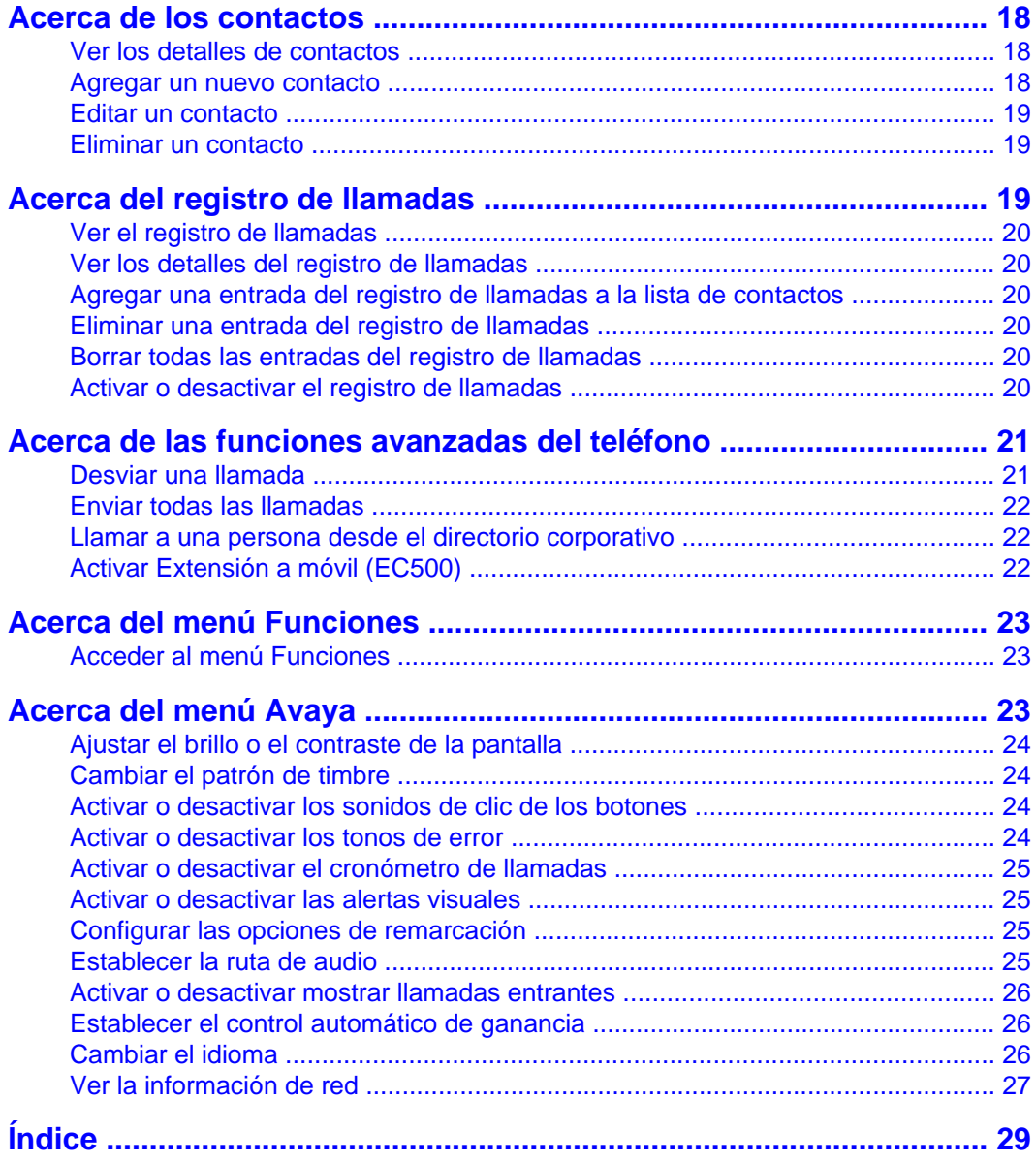

Contenido

## <span id="page-4-0"></span>**Avisos**

© Avaya Inc.

Todos los derechos reservados.

#### **Aviso**

Si bien se hicieron esfuerzos razonables para asegurar que la información contenida en este documento esté completa y exacta en el momento de su impresión, Avaya Inc. no puede asumir responsabilidad alguna por ningún error. En futuras versiones pueden incorporarse cambios y correcciones a la información contenida en este documento.

#### **Nota:**

La utilización de un teléfono celular, móvil o GSM, o una radio bidireccional en proximidad a un teléfono IP de Avaya puede causar interferencias.

Para obtener una información completa de la página legal, consulte el siguiente documento, Avaya Legal Page for Hardware Documentation (Página legal de Avaya para la documentación de hardware), número de documento 03-600759.

Para localizar este documento en nuestro sitio Web, visite http://www.avaya.com/ support y escriba el número de documento en el cuadro de búsqueda.

#### **Denegación de responsabilidad de la documentación**

Avaya Inc. no es responsable de ninguna modificación, adición o eliminación con respecto a la versión original publicada de esta documentación a menos que dichas modificaciones, adiciones o eliminaciones hayan sido realizadas por Avaya. El Cliente y/o Usuario Final está de acuerdo en indemnizar y liberar de responsabilidad a Avaya y a los agentes, funcionarios y empleados de Avaya contra todo reclamo, pleito, demanda y juicios que surja de o se relacione con las posteriores modificaciones, adiciones o eliminaciones a esta documentación en la medida realizada por el Cliente o Usuario Final.

#### **Exoneración de responsabilidad de enlaces**

Avaya Inc. no es responsable del contenido o confiabilidad de ningún sitio Web enlazado al que se haga referencia en cualquier otro sitio de esta documentación y no necesariamente aprueba los productos, los servicios o la información descritos u ofrecidos por los mismos. No podemos garantizar que estos enlaces funcionen siempre y no tenemos ningún control sobre la disponibilidad de las páginas enlazadas.

#### **Garantía**

Avaya Inc. ofrece una garantía limitada sobre este producto. Para establecer los términos de la garantía limitada, consulte su contrato de venta. Además, los términos de la garantía estándar de Avaya, así como la información con respecto al soporte de este producto, mientras se encuentra cubierto por la garantía, están disponibles en el siguiente sitio Web:

http://www.avaya.com/support

#### **Derechos de propiedad intelectual**

Excepto donde se declara expresamente otra cosa, el Producto está protegido por las leyes sobre derechos de propiedad intelectual y otras leyes con respecto a los derechos de propiedad. La reproducción, transferencia y/o uso no autorizados pueden ser ofensas penales y civiles según las leyes aplicables.

#### **Soporte de Avaya**

Avaya Inc. mantiene un número de teléfono que usted puede utilizar para informar de problemas o hacer preguntas acerca de su producto. El número de teléfono de soporte es 1-800-242-2121 en Estados Unidos. Para obtener números de teléfono de soporte adicionales, consulte el sitio Web de Avaya:

http://www.avaya.com/support

## <span id="page-6-0"></span>**Introducción al teléfono IP 1608**

El teléfono IP 1608 es un teléfono IP multilínea que se utiliza con los sistemas de procesamiento de llamadas Avaya Communication Manager o Avaya Distributed Office. El teléfono IP 1608 pone útiles funciones y capacidades al alcance de la mano, incluyendo una pantalla de teléfono para ver y gestionar sus llamadas, una lista de contactos, un registro de llamadas, un menú de opciones y ajustes para personalizar el teléfono y acceso al correo de voz.

No todas las funciones descritas en esta guía del usuario pueden estar disponibles en su teléfono. Si alguna función no está disponible, póngase en contacto con el administrador del sistema.

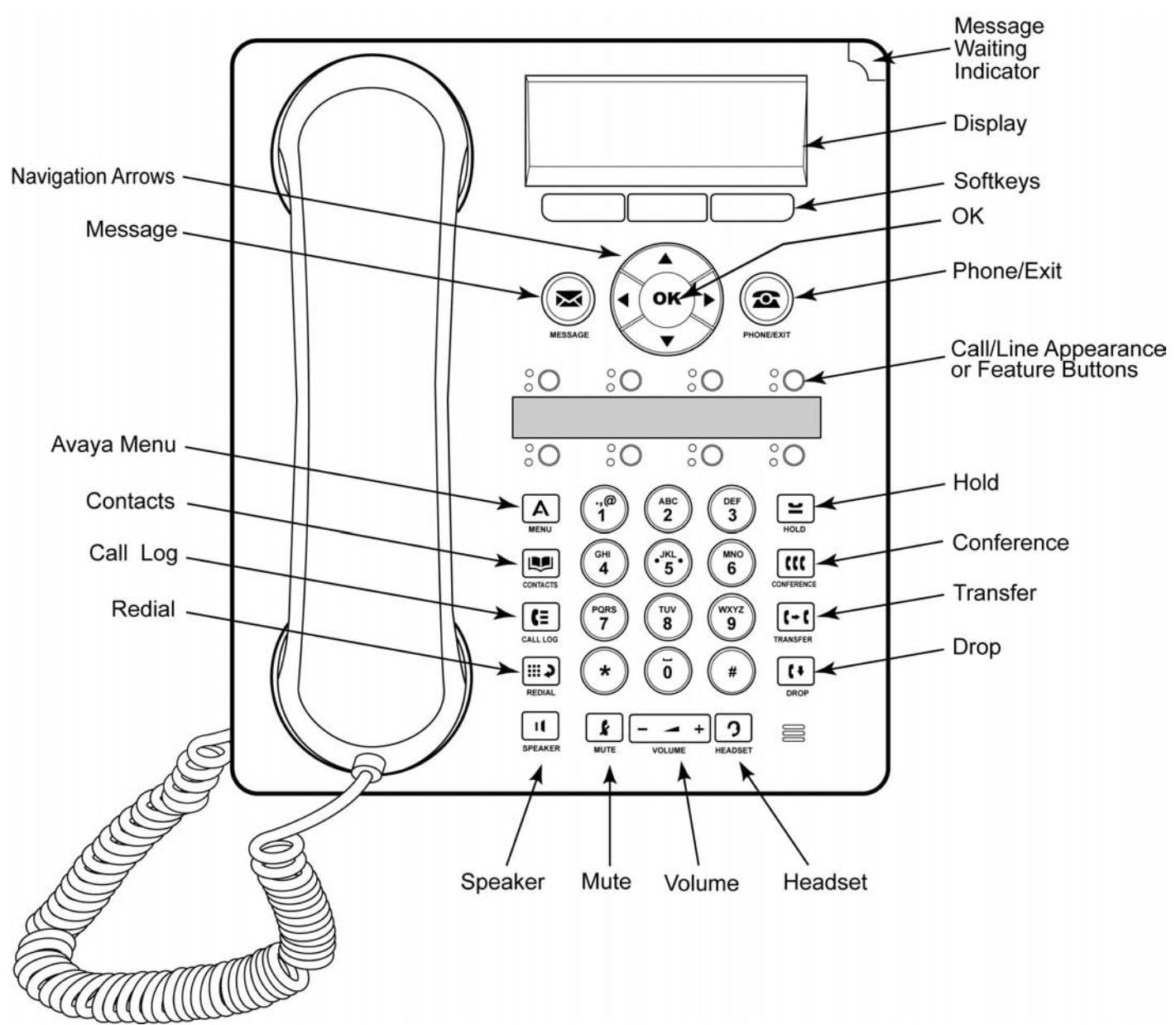

### **Descripción general**

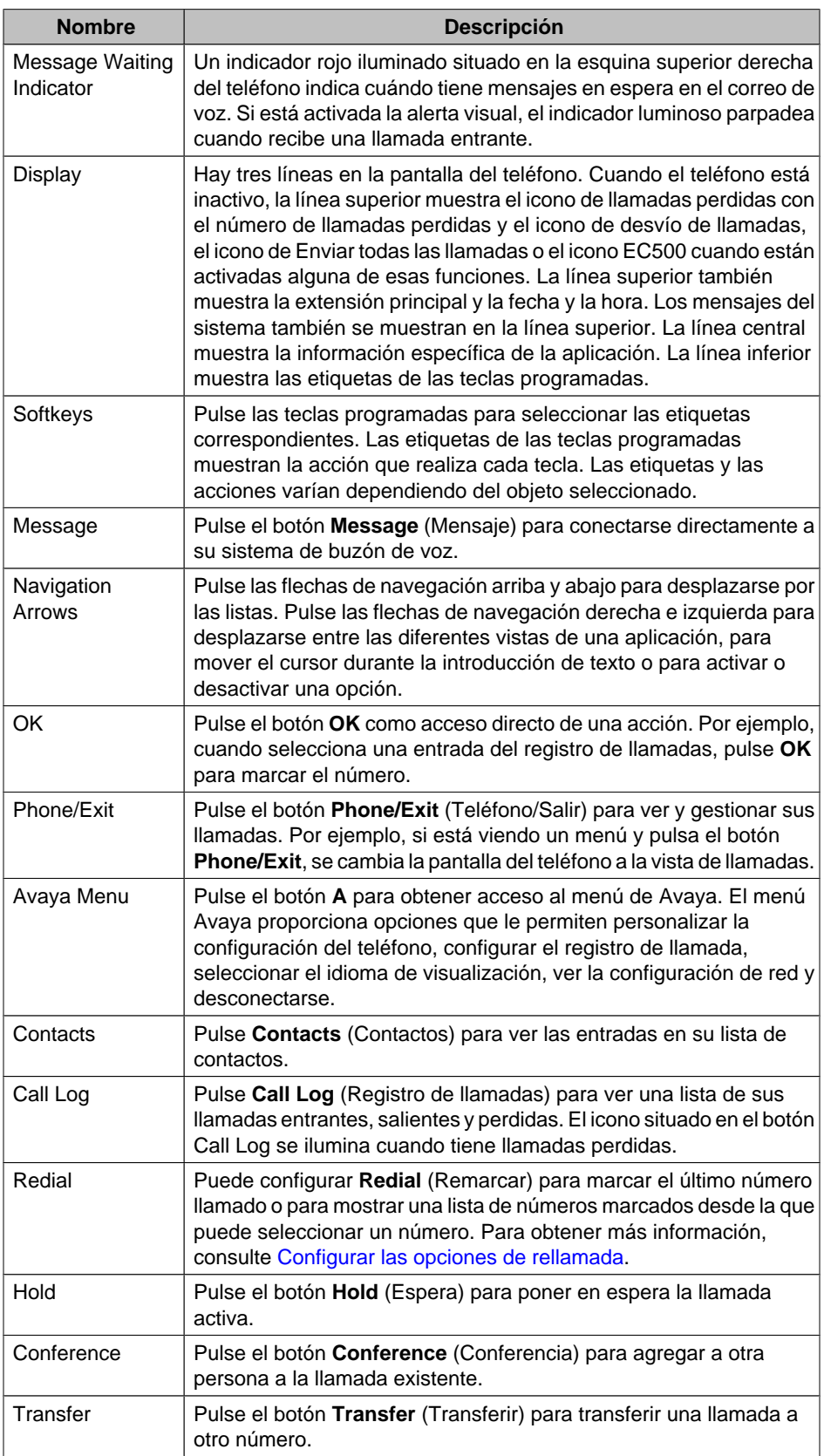

## **Descripción de funciones y botones del teléfono IP 1608**

<span id="page-8-0"></span>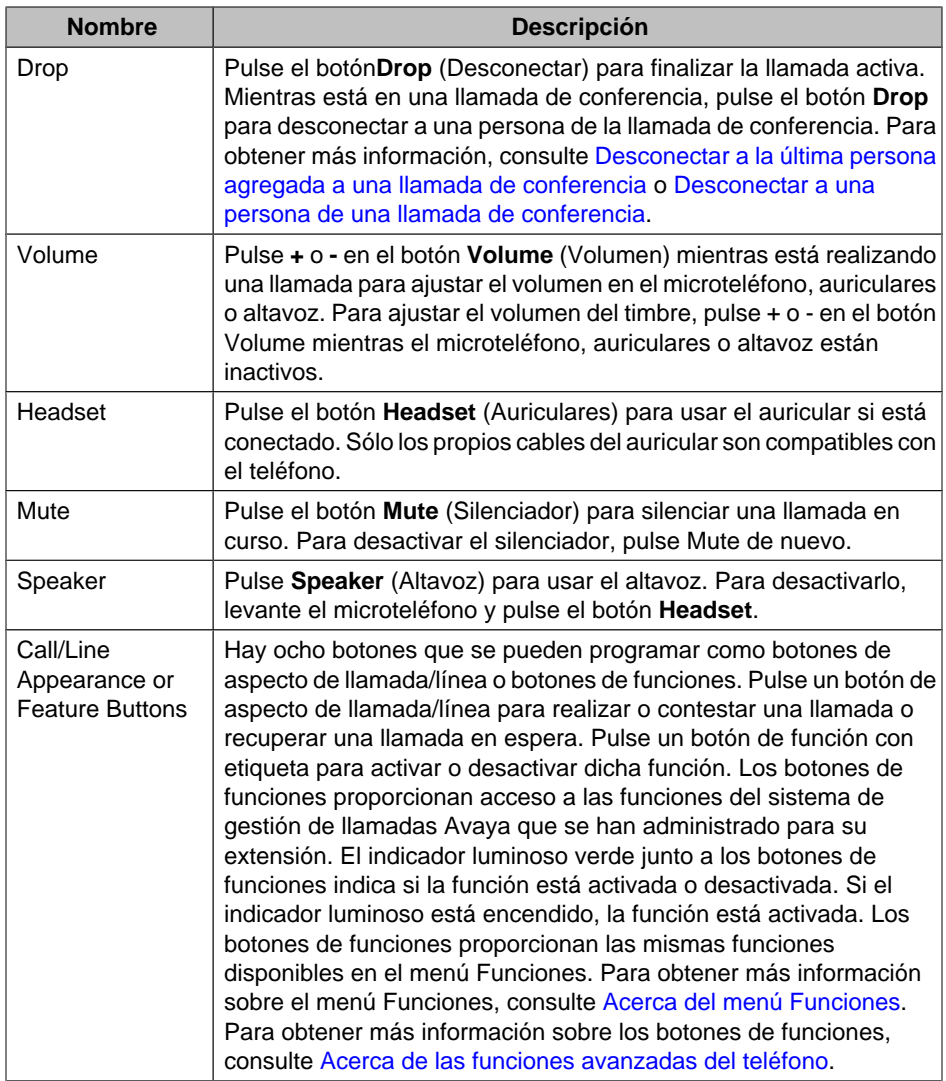

## **Acerca de los indicadores luminosos**

Todos los botones de aspecto de llamada/línea y botones de funciones cuentan con dos indicadores luminosos, uno verde y uno rojo, para indicar el estado del aspecto de llamada/línea o función. El estado se identifica por la activación, desactivación o parpadeo del indicador luminoso, tal como se describe en las tablas siguientes.

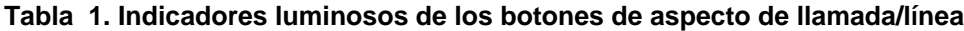

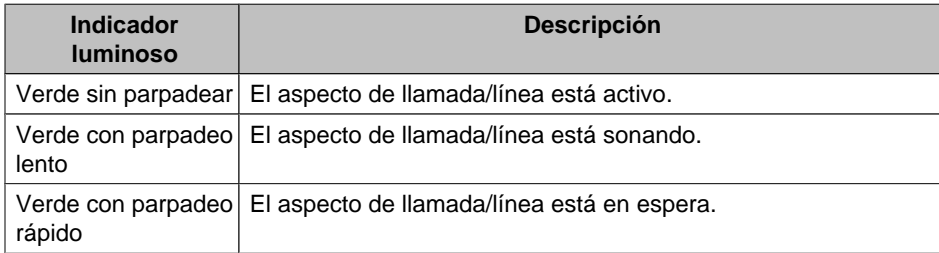

<span id="page-9-0"></span>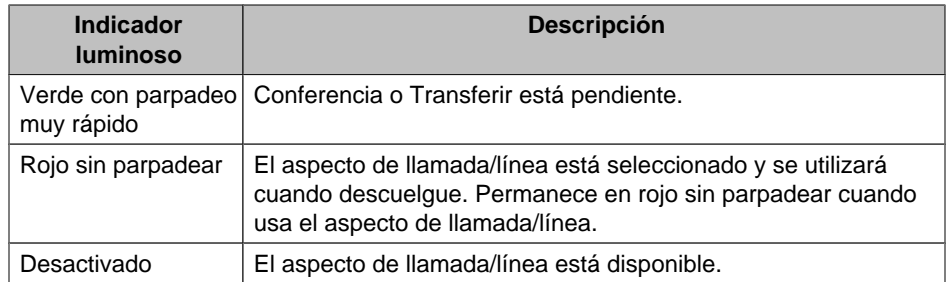

#### **Tabla 2. Indicadores luminosos de los botones de funciones**

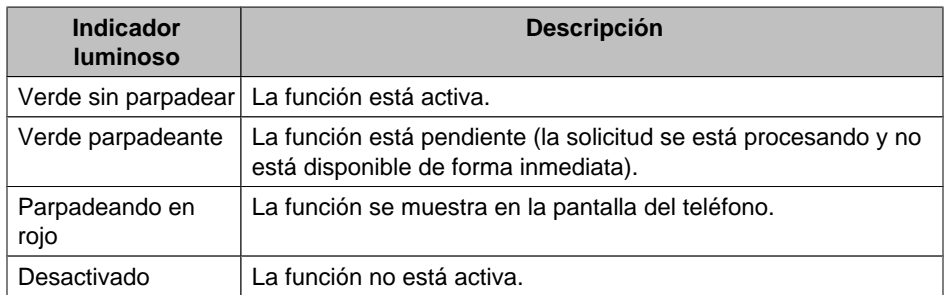

#### **Nota:**

Dependiendo de su sistema de procedimiento de llamadas, los indicadores luminosos de los botones de funciones de algunas funciones pueden actuar de forma diferente.

### **Acerca de los iconos**

Los iconos se muestran en la pantalla del teléfono para indicar el estado de una llamada y las opciones de navegación. Los iconos que aparecen en la pantalla del teléfono se describen en la tabla siguiente.

#### **Tabla 3. Iconos de la pantalla del teléfono**

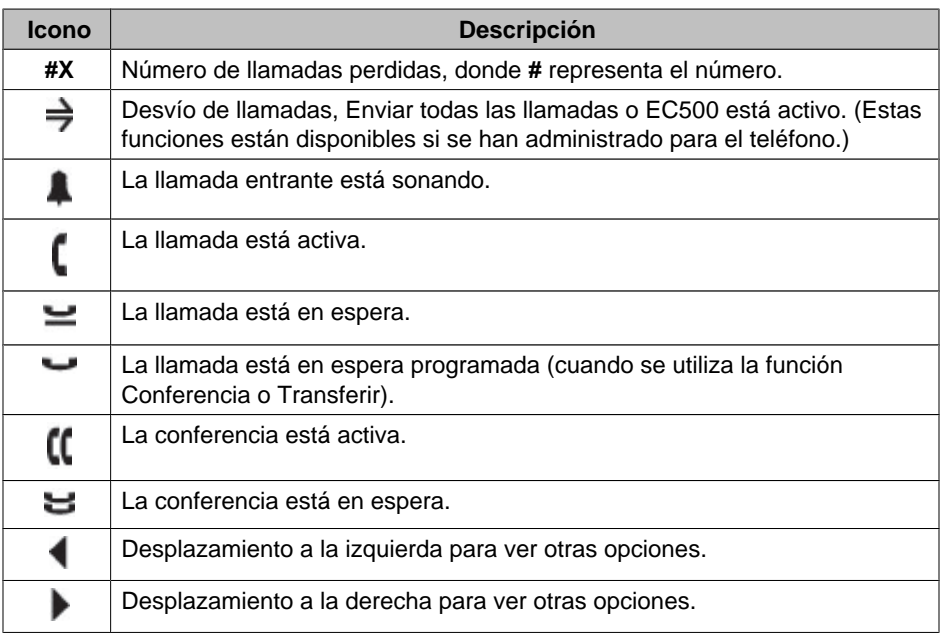

<span id="page-10-0"></span>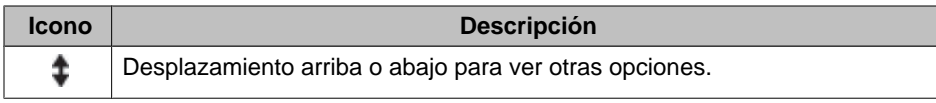

#### **Acerca del desplazamiento y navegación**

Para examinar las opciones y funciones en la pantalla del teléfono, utilice las flechas de navegación para desplazarse y el botón **OK** para seleccionar líneas u opciones.

En la pantalla del teléfono se muestra un icono de navegación para indicar que puede desplazarse a más opciones o información. Use las flechas de navegación arriba y abajo para subir o bajar por las listas. Use las flechas de navegación izquierda y derecha para desplazarse a otras pantallas o para mover el cursor a la derecha o izquierda cuando introduzca texto. Cuando se desplaza a una línea en la pantalla, se selecciona dicha línea.

Las etiquetas de las teclas programadas cambiarán en función de las opciones disponibles para la línea seleccionada. El botón **OK** es un acceso directo de la acción predeterminada. Por ejemplo, cuando selecciona una entrada en la lista de contactos, si pulsa **OK**, realizará una llamada a esa persona.

#### **Acerca de las etiquetas en papel**

Junto a cada botón de aspecto de llamada/línea y botón de función hay una etiqueta en papel. La etiqueta identifica el número de aspecto de llamada/línea o la función que el administrador del sistema ha programado en el botón. Se pueden quitar las etiquetas si desea cambiarlas o escribir en una en blanco. El teléfono también dispone de etiquetas impresas. Para obtener más información, consulte con el administrador del sistema.

## **Acerca de la conexión a su teléfono**

La conexión y la desconexión conservan sus contactos y sus opciones personales si comparte un teléfono con otros usuarios o si desea usar la misma extensión en otro teléfono. La desconexión también impide el uso no autorizado del teléfono durante una ausencia.

**Nota:**

La información del registro de llamadas se pierde cuando desconecta el teléfono.

#### **Conectarse al teléfono**

Conéctese desde la pantalla inicial que le pide su extensión.

- 1. Introduzca su extensión.
- 2. Pulse el botón **OK**, la tecla programada **OK** o el botón **#**.
- 3. Escriba la contraseña.
- 4. Pulse el botón **OK** o la tecla programada **OK** o el botón **#**.

#### **Desconectarse del teléfono**

- 1. Pulse el botón **A**.
- 2. Desplácese para seleccionar Desconectar.

#### **Nota:**

Desconectar no está disponible, si está realizando una llamada.

- 3. Pulse el botón **OK** o la tecla programada **Selecc**.
- 4. Vuelva a pulsar la tecla programada **Selecc** para confirmar.

## <span id="page-11-0"></span>**Realizar una llamada**

Si no está atendiendo a una llamada, simplemente marque el número al que desea llamar.

- 1. Levante el microteléfono, pulse el botón **Altavoz**, pulse el botón **Auricular**, pulse un botón de línea disponible o bien pulse el botón **OK** si un aspecto de llamada/ línea inactivo está disponible.
- 2. Marque el número al que desee llamar.

#### **Borrar un número**

Pulse la tecla programada **Borrar** para borrar todos los números marcados e introducir un nuevo número.

#### **Remarcar un número**

- 1. En la pantalla Teléfono, pulse el botón **Remarcar**.
	- **Nota:**

Se volverá a marcar el último número o verá una lista de los números más recientes que ha marcado, desde los que puede seleccionar el que desea remarcar.

- 2. Pulse la tecla programada **OK** o la tecla programada **Llamar**.
	- **Nota:**

Consulte [Configurar las opciones de rellamada](#page-24-0) para obtener más información sobre la configuración de rellamada.

#### **Llamar a una persona desde la lista de contactos**

- 1. Pulse el botón **Contactos**.
- 2. Desplácese hacia arriba o hacia abajo para seleccionar la persona o el número que desea llamar.
- 3. Pulse la tecla programada **OK** o la tecla programada **Llamar**.

#### **Llamar a una persona desde el registro de llamadas**

- 1. Pulse el botón **Registro de llamadas**.
- 2. Desplácese a la derecha o izquierda para ver una lista independiente de todas las llamadas, perdidas, contestadas o salientes.
- 3. Desplácese hacia arriba o hacia abajo para seleccionar la persona o el número que desea llamar.
- 4. Pulse la tecla programada **OK** o la tecla programada **Llamar**.

## **Responder a una llamada**

Cuando recibe una llamada entrante, parpadeará el indicador luminoso verde asociado a la llamada. Por lo general, la llamada entrante se selecciona automáticamente. Sin embargo, si ya está atendiendo a una llamada o recibe más de una llamada entrante al

<span id="page-12-0"></span>mismo tiempo, es posible que tenga que seleccionar manualmente la llamada que desea responder.

Responda a una llamada entrante de una de las formas siguientes:

- Si no está atendiendo a otra llamada, levante el microteléfono *o* pulse el botón de aspecto de llamada/línea cuyo indicador luminoso verde parpadea para la llamada entrante, *o* pulse la tecla programada **Contes** si aparece una, *o* pulse el botón **Altavoz** para responder con el altavoz, *o* el botón **Auriculares** para responder la llamada usando los auriculares. Si está utilizando unos auriculares inalámbricos, pulse el botón **Act**.
- Si está atendiendo otra llamada, pulse el botón de aspecto de llamada/línea cuyo indicador luminoso verde parpadea para la llamada entrante *o* pulse la tecla programada **Contes** si aparece. **Nota:**

Si la función Espera automática (Administrador de comunicaciones) está activada por el administrador del sistema, puede responder a otra llamada sin tener que poner primero en espera la llamada activa. Si la función Espera automática no está activada, debe poner en espera la llamada activa antes de responder a la llamada entrante; en caso contrario, desconectará la llamada activa cuando responda a la otra llamada.

## **Enviar directamente una llamada entrante al correo de voz**

Pulse la tecla programada **A c. voz** para enviar directamente una llamada entrante al correo de voz sin responderla.

#### **Nota:**

Para hacerlo, el correo de voz debe estar administrado como la primera entrada en su ruta de cobertura. Para obtener más información, consulte con el administrador del sistema.

## **Ignorar una llamada entrante**

Pulse la tecla programada **Ignorar** para detener el timbre de una llamada entrante.

## **Silenciar una llamada**

Si una llamada está silenciada y alterna entre el microteléfono, auricular o altavoz, el silenciador se desactivará. Cuando el indicador luminoso del botón Silenciador está encendido, la llamada está silenciada.

- 1. Pulse el botón **Silenciador** durante una llamada para que la otra persona no pueda escucharle.
- 2. Pulse el botón **Silenciador** de nuevo para anular el silenciamiento de la llamada.

## **Poner una llamada en espera**

1. Pulse el botón **Espera** para poner en espera la llamada activa.

#### **Nota:**

El indicador luminoso verde con parpadeo muy rápido, junto al botón de aspecto de llamada/línea, indica que la llamada está en espera. Si la llamada activa está en un aspecto de línea en un sistema Avaya Distributed Office, el indicador luminoso rojo también estará activado.

- <span id="page-13-0"></span>2. Para reanudar la llamada, realice una de las siguientes acciones:
	- Si hay más de una llamada en espera, pulse el botón de aspecto de llamada/ línea *o* desplácese a la llamada y pulse la tecla programada **Reanudar** o el botón **OK** para reanudar la llamada.
	- Si sólo hay una llamada en espera, pulse el botón **Espera** *o* pulse el botón de aspecto de llamada/línea *o* pulse la tecla programada **Reanudar** *o* pulse el botón **OK** para recuperar la llamada.

## **Transferir una llamada**

- 1. Si la llamada que desea transferir no es su llamada activa, pulse el botón de aspecto de llamada/línea de la llamada que desea transferir.
- 2. Pulse el botón **Transferir**.

#### **Nota:**

El indicador luminoso verde con parpadeo muy rápido, junto al botón de aspecto de llamada/línea indica que la llamada se está transfiriendo. Si la llamada activa está en un aspecto de línea en un sistema Avaya Distributed Office, el indicador luminoso rojo también estará activado.

3. Marque el número de teléfono *o* llame a la persona desde la lista de contactos, *o* llame a la persona desde el registro de llamadas.

#### **Nota:**

Para transferir la llamada a una llamada que está en espera, pulse el botón de aspecto de llamada/línea para la llamada que está en espera.

4. Pulse el botón **Transferir** o la tecla programada **Completar** para transferir la llamada.

## **Acerca de las llamadas de conferencia**

Puede usar las llamadas de conferencia para hablar, en la misma llamada, hasta con cinco personas que se encuentren en lugares distintos. Con la función Conferencia Encuéntreme ampliada puede disponer de opciones de conferencia adicionales. Para obtener más información sobre esta función, póngase en contacto con el administrador del sistema.

### **Realizar una llamada de conferencia**

1. Mientras está atendiendo una llamada, pulse el botón **Conferencia**. **Nota:**

El indicador luminoso verde con parpadeo muy rápido, junto al botón de aspecto de llamada/línea, indica que la llamada está en una conferencia. Si la llamada activa está en un aspecto de línea en un sistema Avaya Distributed Office, el indicador luminoso rojo también estará activado.

- 2. Marque el número de teléfono *o* llame a la persona desde la lista de contactos, *o* llame a la persona desde el registro de llamadas.
- 3. Pulse el botón **Conferencia** o la tecla programada **Unirse** para agregar a la persona a la llamada existente.

#### <span id="page-14-0"></span>**Agregar a una persona en espera a una llamada de conferencia**

- 1. Desde la pantalla Teléfono, seleccione la llamada de conferencia activa.
- 2. Pulse el botón **Conferencia**.

#### **Nota:**

La llamada activa se pone en espera programada.

- 3. Lleve a cabo una de las siguientes acciones:
	- Pulse el botón de aspecto de llamada/línea de la llamada en espera. **Nota:**

Asegúrese de no elegir el botón de aspecto de llamada/línea de la llamada que está en espera programada.

- Desplácese a la llamada en espera y pulse la tecla programada **Reanudar**.
- 4. Pulse la tecla programada **Unirse** o el botón **Conferencia** para agregar a la persona a la llamada de conferencia.

#### **Poner una llamada de conferencia en espera**

Cuando pone en espera una llamada de conferencia, los otros participantes pueden seguir hablando entre ellos.

1. Pulse **Espera** durante una llamada de conferencia.

#### **Nota:**

El indicador luminoso verde parpadeante junto al botón de aspecto de llamada/ línea indica que la conferencia está en espera.

2. Pulse la tecla programada **Reanudar** o el botón **Espera** si hay únicamente una llamada de conferencia para reanudar.

### **Ver los detalles de conferencia**

- 1. En la pantalla Teléfono, pulse la tecla programada **Detalles** (si está disponible) durante una llamada de conferencia.
- 2. Desplácese para ver a los participantes de la llamada.
- 3. Para salir de los detalles de la conferencia, pulse la tecla programada **Salir**.

#### **Desconectar a la última persona agregada a una llamada de conferencia**

Mientras está atendiendo una llamada de conferencia, pulse el botón **Desconectar**.

#### **Desconectar a una persona de una llamada de conferencia**

- 1. En la pantalla Teléfono, seleccione la tecla programada **Detalles** (si está disponible) durante una llamada de conferencia.
- 2. Desplácese a la persona que desea desconectar.
- 3. Pulse el botón **Desconectar**.

#### <span id="page-15-0"></span>**Silenciar a una persona en una llamada de conferencia**

Sólo las personas que llaman desde números externos pueden ser silenciados en una llamada de conferencia.

- 1. En la pantalla Teléfono, seleccione la tecla programada **Detalles** (si está disponible) durante una llamada de conferencia.
- 2. Desplácese a la persona que desea silenciar.
- 3. Pulse la tecla programada **Silencio**.

## **Obtener los mensajes**

Use el botón **Mensaje** para conectarse directamente a su sistema de correo de voz. Un indicador luminoso rojo situado en la esquina superior derecha del teléfono indica cuándo hay mensajes en espera. Los mensajes son una función administrada. Si tiene alguna pregunta, póngase en contacto con el administrador del sistema.

#### **Conectarse al correo de voz**

- 1. Para conectarse al correo de voz, pulse el botón **Mensaje**.
- 2. Siga las indicaciones de voz en el sistema de correo de voz.

## **Acerca de los aspectos de llamadas en puente**

El teléfono puede mostrar un aspecto de llamada en puente en la pantalla de visualización además de sus propios aspectos de llamadas. Por lo general, un aspecto de llamada en puente pertenece también a otro usuario, pero el puenteado le permite ver si dicha línea está en uso, así como responder a las llamadas en ese aspecto de llamada o unirse a una llamada en curso en ese aspecto de llamada desde su teléfono. También puede realizar llamadas salientes en un aspecto de llamada en puente cuando no está en uso.

#### **Responder a una llamada en un aspecto de línea en puente**

1. Pulse el botón de aspecto de llamada/línea asociado al aspecto de llamada en puente.

#### **Nota:**

El aspecto de llamada en puente que está sonando se seleccionará automáticamente si no hay ninguna otra llamada activa. Si está atendiendo a otra llamada cuando recibe una llamada en un aspecto de llamada en puente, es posible que tenga que seleccionar el botón de aspecto de llamada en puente que está sonando (al igual que si fuera una llamada entrante en una línea principal).

2. Pulse la tecla programada **Contest**.

#### **Nota:**

Responder a una llamada en un aspecto de línea compartida es básicamente igual a responder a una llamada en una línea principal. Si se selecciona el aspecto de llamada en puente que está sonando, puede responderla levantando el microteléfono, pulsando los botones **Altavoz** o **Auriculares** o la tecla programada **Contes**.

### <span id="page-16-0"></span>**Unirse a una llamada en un aspecto de línea en puente**

Puede unirse a una llamada existente en un aspecto de llamada en puente.

- 1. Desplácese a la llamada en curso a la que desea unirse.
- 2. Pulse el botón de aspecto de llamada/línea asociado al aspecto de llamada en puente o pulse la tecla programada **Bridge**.

#### **Realizar una llamada saliente en un aspecto de línea en puente**

Cuando realiza una llamada en un aspecto de línea en puente, está usando el aspecto de llamada de otra persona. La identificación de la llamada puede mostrar que la llamada procede de usted o de la persona cuyo aspecto de llamada está utilizando. Si tiene alguna pregunta acerca de cómo se muestra el nombre o extensión a la persona que está llamando, póngase en contacto con el administrador del sistema.

- 1. Pulse el botón de llamada/línea asociada al aspecto de llamada en puente.
- 2. Marque el número de teléfono o llame a la persona desde la lista de contactos, o llame a la persona desde el registro de llamadas.

## **Acerca de los aspectos de líneas compartidas**

Si su sistema de procesamiento de llamadas es un sistema Avaya Distributed Office y en función de cómo está configurado, el teléfono puede mostrar aspectos de líneas compartidas en la pantalla de visualización además de sus propias líneas. Un aspecto de línea compartida es una línea compartida entre varios usuarios. En un aspecto de línea compartida, puede responder una llamada, unirse a una llamada en curso y realizar una llamada saliente. Puede realizar únicamente llamadas salientes en los aspectos de líneas. Los procedimientos para responder, unirse y realizar una llamada en un aspecto de línea compartida son similares a los de un aspecto en puente. Pero, en lugar de usar la línea de otro usuario, está usando una línea compartida.

#### **Responder a una llamada en un aspecto de línea compartida**

1. Pulse el botón de aspecto de llamada/línea asociado al aspecto de línea compartida.

#### **Nota:**

El aspecto de línea compartida que está sonando se seleccionará automáticamente si no hay ninguna otra llamada activa. Si está atendiendo a otra llamada cuando recibe una llamada en un aspecto de línea compartido, es posible que tenga que seleccionar el botón de aspecto de línea compartida que está sonando (al igual que si fuera una llamada entrante en una línea principal).

2. Pulse la tecla programada **Contest**.

#### **Nota:**

Responder a una llamada en un aspecto de línea compartida es básicamente igual a responder a una llamada en una línea principal. Si se selecciona el aspecto de línea compartida que está sonando, puede responderla levantando el microteléfono o pulsando los botones **Altavoz** o **Auriculares** o la tecla programada **Contes**.

#### <span id="page-17-0"></span>**Unirse a una llamada en un aspecto de línea compartida**

Puede unirse a una llamada existente en un aspecto de línea compartida.

- 1. Desplácese a la llamada en curso a la que desea unirse.
- 2. Pulse el botón de aspecto de llamada/línea para el aspecto de línea compartida o pulse la tecla programada **Unirse**.

#### **Realizar una llamada saliente en un aspecto de línea compartida**

Si tiene alguna pregunta acerca de cómo se muestra el nombre o extensión a la persona que está llamando cuando realiza una llamada en un aspecto de línea compartida, póngase en contacto con el administrador del sistema. Puede realizar únicamente llamadas salientes en los aspectos de líneas compartidas.

- 1. Pulse el botón de llamada/línea asociada al aspecto de línea compartida.
- 2. Marque el número de teléfono o llame a la persona desde la lista de contactos, o llame a la persona desde el registro de llamadas.

## **Acerca de los contactos**

En el teléfono, puede guardar hasta 100 nombres y números de teléfono. Para obtener información adicional, consulte [Llamar a una persona de la lista de contactos](#page-11-0).

#### **Ver los detalles de contactos**

- 1. Pulse el botón **Contactos**.
- 2. Desplácese al contacto que desea ver.

#### **Nota:**

Los nombres se muestran ordenados alfabéticamente por apellido. Para volver a la parte superior de la lista, pulse de nuevo el botón **Contactos**.

- 3. Pulse la tecla programada **Detalles** para ver el número del contacto.
- 4. Desplácese hacia abajo para ver el nombre del contacto.

#### **Agregar un nuevo contacto**

1. Pulse el botón **Contactos**.

#### **Nota:**

Si es el primer contacto que está agregando, omita el paso 2.

2. Pulse la tecla programada **Más**.

#### **Nota:**

Si no se muestra la tecla programada **Más** y no es el primer contacto, pulse de nuevo el botón **Contact**.

- <span id="page-18-0"></span>3. Pulse la tecla programada **Nuevo**.
- 4. Introduzca el nombre con la ayuda del teclado. Para introducir caracteres con el teclado:
	- a. Pulse repetidamente la tecla numérica que se corresponde con la letra o número que desea introducir hasta que se muestre dicha letra o número.
	- b. Haga una pausa antes de introducir el siguiente carácter si los caracteres se encuentran en la misma tecla.
	- c. Para introducir un espacio, pulse 0.
	- d. Introduzca el resto de letras o números.
	- e. Seleccione la tecla programada **Retrocs** para borrar el último carácter. **Nota:**

Si desea eliminar una letra, número, espacio o símbolo que se encuentra en la mitad del texto que ha introducido, use las flechas de navegación izquierda y derecha para colocar el cursor después del carácter que desea eliminar. Cuando el cursor se encuentre en la posición correcta, pulse **Retrocs** para eliminar el carácter situado a la izquierda del cursor.

- 5. Pulse el botón **OK** o la tecla programada **OK**.
- 6. Introduzca el número de teléfono.

#### **Nota:**

Introduzca el número de teléfono como si lo estuviera marcando directamente.

7. Pulse la tecla programada **Guardar** o el botón **OK**.

#### **Editar un contacto**

- 1. Pulse el botón **Contactos**.
- 2. Desplácese al contacto que desea editar.
- 3. Pulse la tecla programada **Detalles**.
- 4. Pulse la tecla programada **Editar**.
- 5. Desplácese arriba o abajo para elegir el campo que desea editar.
- 6. Use el teclado y las teclas programadas para realizar los cambios en la información del contacto.
- 7. Pulse la tecla programada **Guardar** o el botón **OK** para guardar los cambios.

#### **Eliminar un contacto**

- 1. Pulse el botón **Contactos**.
- 2. Desplácese al contacto que desea eliminar.
- 3. Pulse **Más > Eliminar** .
- 4. Vuelva a pulsar **Eliminar** para confirmar.
	- **Nota:**

Si pulsa la tecla programada **Cancelar** antes de pulsar la tecla programada **Eliminar**, no se quitará la información del contacto.

## **Acerca del registro de llamadas**

Puede usar el registro de llamadas para ver una lista de sus llamadas recientes, o bien para ver listas independientes de sus llamadas salientes, contestadas o perdidas. Consulte [Activar o desactivar el registro de llamadas p](#page-24-0)ara obtener información sobre el registro de los aspectos de llamadas en puente, aspectos de llamadas en línea y llamadas en línea que contestan otros usuarios.

### <span id="page-19-0"></span>**Ver el registro de llamadas**

1. Pulse el botón **Registro de llamadas**. **Nota:**

Si pulsa de nuevo **Registro de llamadas**, accederá a la parte superior de la lista.

2. Desplácese a la derecha o izquierda para ver una lista independiente de todas las llamadas, perdidas, contestadas o salientes.

#### **Ver los detalles del registro de llamadas**

- 1. Pulse el botón **Registro de llamadas**.
- 2. Desplácese al número que desea ver.
- 3. Pulse la tecla programada **Detalles** para ver el nombre.
- 4. Desplácese hacia abajo para ver el número y la duración de la llamada.
- 5. Desplácese hacia abajo para ver la fecha y la hora de la llamada.
- 6. Pulse la tecla programada **Atrás** para volver a la vista de lista.

#### **Agregar una entrada del registro de llamadas a la lista de contactos**

- 1. Pulse el botón **Registro de llamadas**.
- 2. Desplácese al número que desea agregar a la lista de contactos.
- 3. Pulse la tecla programada **Detalles**.
- 4. Pulse la tecla programada **+Contact**.

#### **Nota:**

Si la lista de contactos está llena, no se muestra la tecla programada **+Contact**.

- 5. Para editar el nombre o número, desplácese hacia arriba o hacia abajo y edítelo como corresponda.
- 6. Pulse la tecla programada **Guardar** o el botón **OK**.

#### **Eliminar una entrada del registro de llamadas**

- 1. Pulse el botón **Registro de llamadas**.
- 2. Seleccione el número que desea eliminar.
- 3. Pulse **Más > Eliminar** .
- 4. Vuelva a pulsar la tecla programada **Eliminar** para confirmar.

#### **Borrar todas las entradas del registro de llamadas**

Si borra todas las entradas del registro de llamadas, eliminará todas las entradas. Por ejemplo, si está viendo la lista Llamadas salientes, sólo se eliminarán las entradas salientes del registro de llamadas. Sin embargo, si está viendo la lista Todas las llamadas, si pulsa la tecla programada **Bor todo**, se eliminarán todas las llamadas del registro de llamadas.

- 1. Pulse el botón **Registro de llamadas**.
- 2. Seleccione la lista que desea eliminar.
- 3. Pulse **Más > Bor todo** para borrar todas las entradas de la lista que está viendo.
- 4. Vuelva a pulsar la tecla programada **Bor todo** para confirmar.

## <span id="page-20-0"></span>**Activar o desactivar el registro de llamadas**

Puede activar o desactivar el registro de llamadas. Además de registrar las llamadas principales, si tiene aspectos de llamada en puente o aspectos de llamadas en línea, puede elegir si desea incluir o no dichas llamadas en el registro de llamadas. También puede elegir si desea incluir aspectos de llamadas en línea que otros contestan en su registro de llamadas. Por ejemplo, si Registrar llamadas de línea está activado, pero no desea que las llamadas en línea que otros contestan aparezcan como llamadas perdidas en su registro de llamadas, active Registrar contestadas por otros. Si se configuran de esta forma, las llamadas en línea que otros contestan aparecerán como llamadas contestadas en su registro de llamadas. Para incluir las llamadas únicamente en sus líneas principales del registro de llamadas, desactive Registrar llamadas en puente y Registrar llamadas en línea.

- 1. Pulse el botón **A**.
- 2. Seleccione Aplicaciones.
- 3. Pulse la tecla programada **Selecc**.
- 4. Seleccione Registro de llamadas.
- 5. Pulse las teclas programadas **Act** o **Desact**, el botón **OK**, o la flecha de navegación izquierda o derecha para activar o desactivar el registro de llamadas.

#### **Nota:**

El registro de llamadas debe activarse para registrar las llamadas en línea o las llamadas en puente Si el registro de llamadas está desactivado, no se registran las llamadas aunque las opciones Registrar llamadas en línea o Registrar llamadas en puente estén activadas.

- 6. Pulse la tecla programada **Atrás**.
- 7. Seleccione Registrar llamadas en puente, Registrar llamadas en línea o Registrar contestadas por otros.

#### **Nota:**

Registrar llamadas en línea debe estar activado para que funcione Registrar contestadas por otros.

8. Pulse las teclas programadas **Act** o **Desact**, el botón **OK**, o la flecha de navegación izquierda o derecha para activar o desactivar el registro de llamadas.

## **Acerca de las funciones avanzadas del teléfono**

Los sistemas de administración de llamadas de Avaya proporcionan varias funciones avanzadas de telefonía, como los botones de directorio, desvío de llamadas y marcación abreviada. Estas funciones se administran en los botones de funciones del teléfono. Las funciones se identifican en las etiquetas de papel asociadas. Las funciones que se han administrado en el teléfono también se muestran en el menú Funciones, al que puede acceder desde la pantalla del teléfono. Para obtener más información sobre el menú Funciones, consulte [Acerca del menú Funciones.](#page-22-0)

Las funciones que están disponibles en su teléfono dependen de las opciones asignadas por su administrador. A continuación se describen algunas de las funciones administradas más frecuentemente. Para obtener más información sobre todas las funciones disponibles en su extensión, póngase en contacto con el administrador del sistema.

### **Desviar una llamada**

La función Desvío de llamadas le permite desviar las llamadas entrantes a otro número. Debe introducir el número de teléfono adonde se desviarán las llamadas cada vez que use esta función. Puede desviar llamadas sólo a números internos.

1. Pulse el botón de función **DesvLlm**.

Escuchará un tono de marcación que le indica que marque el número de desvío.

<span id="page-21-0"></span>2. Marque el número al que desea desviar sus llamadas.

Después de marcar el número, escuchará un tono de confirmación. El icono de desvío aparece en la línea superior de la pantalla del teléfono y el indicador luminoso verde junto al botón de función se enciende.

3. Para desactivar el desvío de llamadas, pulse de nuevo el botón **DesvLlm**. El icono de desvío deja de aparecer en la línea superior de la pantalla del teléfono y el indicador luminoso verde junto al botón de función se apaga.

#### **Nota:**

Si utiliza un código de acceso a función para activar el desvío de llamadas, no aparece el icono de desvío en la pantalla del teléfono.

#### **Enviar todas las llamadas**

La función Enviar todas las llamadas (SAC) le permite enviar todas sus llamadas entrantes directamente al número de cobertura predefinido, por lo general el correo de voz. Las llamadas entrantes suenan una vez en su extensión y, a continuación, se dirigen directamente al número configurado por el administrador del sistema.

- 1. Pulse el botón de función **SAC** para enviar todas las llamadas a la cobertura. El icono de desvío aparece en la línea superior de la pantalla del teléfono y el indicador luminoso verde junto al botón de función se enciende.
- 2. Para desactivar la función, pulse de nuevo el botón de función **SAC**.

El icono de desvío deja de aparecer en la línea superior de la pantalla del teléfono y el indicador luminoso verde junto al botón de función se apaga.

#### **Nota:**

Si utiliza un código de acceso a función para activar Enviar todas las llamadas, no aparece el icono de desvío en la pantalla del teléfono.

#### **Llamar a una persona desde el directorio corporativo**

La función Directorio le permite marcar por nombre a otros usuarios en el sistema.

- 1. Pulse el botón de función **Directorio**.
- 2. Utilice el teclado para comenzar a escribir el apellido de la persona a la que desee llamar.

**Nota:**

Pulse cada tecla una vez para cada letra. Por ejemplo, para "Hill," pulse 4, 4, 5, 5.

- 3. Pulse el botón de función **Siguien** para ver el siguiente nombre en orden alfabético en el directorio, si es necesario.
- 4. Pulse el botón de función **Llamar** cuando vea el nombre que desea.
- 5. Para salir del directorio, pulse el botón **Teléfono/Salir** o la tecla programada **Salir**.

## **Activar Extensión a móvil (EC500)**

La función Extensión a móvil (EC500) permite que las llamadas entrantes suenen en su teléfono de trabajo y en su teléfono móvil al mismo tiempo. Esto le permite responder a

<span id="page-22-0"></span>las llamadas de trabajo mientras está fuera de su despacho. El número de teléfono móvil está programado por el administrador del sistema.

- 1. Para activar esta función, pulse el botón de función **EC500**. Se enciende el indicador luminoso verde junto al botón de función.
- 2. Para desactivar la función, pulse de nuevo el botón de función **EC500**. Se apaga el indicador luminoso verde junto al botón de función.

#### **Nota:**

Si utiliza un código de acceso a función para activar la función EC500, no aparece el icono de desvío en la pantalla del teléfono.

## **Acerca del menú Funciones**

El menú Funciones le da acceso a las mismas funciones avanzadas del teléfono, como Directorio y Desvío de llamadas, que están programadas en los botones de funciones. Además de proporcionar otra forma de acceder a las funciones, puede usar el menú Funciones para confirmar las funciones programadas en los botones de funciones si, por ejemplo, falta una etiqueta de un botón de funciones o está etiquetado de forma incorrecta.

Consulte [Acerca de las funciones avanzadas del teléfono p](#page-20-0)ara obtener más información sobre las funciones que se pueden administrar para su teléfono.

#### **Acceder al menú Funciones**

1. En la pantalla Teléfono, desplácese a la derecha para acceder al menú Funciones.

#### **Nota:**

Para volver a la pantalla principal del teléfono, pulse el botón **Teléfono/Salir** o la tecla programada **Salir**.

2. Desplácese hacia abajo para ver las funciones que se han administrado para su extensión.

#### **Nota:**

El indicador luminoso junto al botón de la función indica si la función está activada o desactivada. Si el indicador luminoso está encendido, la función está activada. El indicador luminoso junto al botón de la función parpadea mientras la etiqueta de la función se muestra en la pantalla.

## **Acerca del menú Avaya**

Puede usar el menú Avaya para ajustar y personalizar la configuración del teléfono, configurar el registro de llamadas, seleccionar el idioma de visualización, ver la configuración de red y desconectarse.

El menú Avaya tiene seis submenús:

- **Pantalla/Sonido**: le permite ajustar el brillo y el contraste de la pantalla, seleccionar su patrón de timbre, activar o desactivar los sonidos de los botones y activar y desactivar los tonos de error.
- **Configuración de llamadas**: le permite activar y desactivar la presentación del cronómetro de llamadas, mostrar alertas visuales y activar y desactivar las llamadas entrantes, establecer la opción de remarcación; y establecer la ruta de audio al altavoz o auriculares.
- <span id="page-23-0"></span>• **Aplicaciones**: le permite activar y desactivar el registro de llamadas así como activar y desactivar el registro de llamadas en puente, llamadas en línea y llamadas en línea contestadas por otros usuarios.
- **Opciones avanzadas**: le permite seleccionar el idioma de visualización; configurar el control automático de ganancia en el microteléfono, auricular y altavoz o iniciar un proceso de copia de seguridad/restauración manual si tiene un servidor de archivos de copia de seguridad/restauración. Para obtener más información, consulte con el administrador del sistema.
- **Información de red**: muestra un resumen de los parámetros relacionados con la red del teléfono, como parámetros de dirección IP y Calidad de servicio.
- **Desconectar**: le permite desconectar el teléfono para evitar su uso no autorizado durante una ausencia.

#### **Nota:**

Los submenús que aparecen dependen de cómo se ha administrado su extensión. Es posible que algunos submenús no estén disponibles.

## **Ajustar el brillo o el contraste de la pantalla**

- 1. Pulse el botón **A**.
- 2. Seleccione Opciones de pantalla y sonido.
- 3. Pulse la tecla programada **Selecc** o el botón **OK**.
- 4. Seleccione Brillo o Contraste.
- 5. Pulse la tecla programada **Selecc** o el botón **OK**.
- 6. Desplácese a la derecha o a la izquierda para ajustar el brillo o el contraste.

## **Cambiar el patrón de timbre**

- 1. Pulse el botón **A**.
- 2. Seleccione Opciones de pantalla y sonido.
- 3. Pulse la tecla programada **Selecc** o el botón **OK**.
- 4. Seleccione Timbre personalizado.
- 5. Pulse la tecla programada **Selecc** o el botón **OK**.
- 6. Desplácese hacia arriba o hacia abajo para ver una lista de los patrones de timbre disponibles.
- 7. Seleccione el patrón de timbre que desea escuchar.
- 8. Pulse la tecla programada **Repr** para escucharlo de nuevo.
- 9. Pulse la tecla programada **Guardar** para convertirlo en su patrón de timbre.

## **Activar o desactivar los sonidos de clic de los botones**

- 1. Pulse el botón **A**.
- 2. Seleccione Opciones de pantalla y sonido.
- 3. Pulse la tecla programada **Selecc** o el botón **OK**.
- 4. Seleccione Clic de botones.
- 5. Pulse las teclas programadas **Act** o **Desact**, el botón **OK**, o la flecha de navegación izquierda o derecha para activar o desactivar los sonidos.

#### <span id="page-24-0"></span>**Activar o desactivar los tonos de error**

- 1. Pulse el botón **A**.
- 2. Seleccione Opciones de pantalla y sonido.
- 3. Pulse la tecla programada **Selecc** o el botón **OK**.
- 4. Seleccione Tonos de error.
- 5. Pulse las teclas programadas **Act** o **Desact**, el botón **OK**, o la flecha de navegación izquierda o derecha para activar o desactivar los tonos de error.

#### **Activar o desactivar el cronómetro de llamadas**

Puede establecer la configuración de las llamadas para mostrar automáticamente su duración. Puede activar o desactivar el cronómetro de llamadas.

- 1. Pulse el botón **A**.
- 2. Desplácese a Configuración de llamadas.
- 3. Pulse la tecla programada **Selecc** o el botón **OK**.
- 4. Seleccione Cronómetros de llamadas.
- 5. Pulse las teclas programadas **Act** o **Desact**, el botón **OK**, o la flecha de navegación izquierda o derecha para activar o desactivar el cronómetro de llamadas.
- 6. Pulse el botón **Teléfono/Salir** para volver a la pantalla del teléfono.

### **Activar o desactivar las alertas visuales**

Cuando la opción Alerta visual está activada, las llamadas entrantes hacen que parpadee el indicador luminoso situado en la esquina superior derecha del teléfono. Puede activar o desactivar la función de alertas visuales.

- 1. Pulse el botón **A**.
- 2. Desplácese a Configuración de llamadas.
- 3. Pulse la tecla programada **Selecc** o el botón **OK**.
- 4. Seleccione Alerta visual.
- 5. Pulse las teclas programadas **Act** o **Desact**, el botón **OK**, o la flecha de navegación izquierda o derecha para activar o desactivar las alertas visuales.

#### **Configurar las opciones de remarcación**

Puede configurar la opción Remarcar para marcar el último número llamado o para mostrar una lista de los últimos números marcados.

- 1. Pulse el botón **A**.
- 2. Desplácese a Configuración de llamadas.
- 3. Pulse la tecla programada **Selecc** o el botón **OK**.
- 4. Seleccione Remarcar.
- 5. Pulse la tecla programada **Cambiar** o el botón **OK** para cambiar entre Uno y Lista.

### <span id="page-25-0"></span>**Establecer la ruta de audio**

Puede establecer la ruta de audio del teléfono para que, cuando inicie una llamada, la ruta de audio se dirija directamente al altavoz o al auricular.

- 1. Pulse el botón **A**.
- 2. Desplácese a Configuración de llamadas.
- 3. Pulse la tecla programada **Selecc** o el botón **OK**.
- 4. Seleccione Ruta de audio.
- 5. Pulse la tecla programada **Cambiar** o el botón **OK** para cambiar entre el auricular y el altavoz.

#### **Activar o desactivar mostrar llamadas entrantes**

Puede establecer la configuración de las llamadas para mostrar automáticamente las llamadas entrantes. Puede activar o desactivar la opción Mostrar llamada entrante.

- 1. Pulse el botón **A**.
- 2. Desplácese a Configuración de llamadas.
- 3. Pulse la tecla programada **Selecc** o el botón **OK**.
- 4. Seleccione Mostrar llamada entrante.
- 5. Pulse las teclas programadas **Act** o **Desact**, el botón **OK**, o la flecha de navegación izquierda o derecha para activar o desactivar Mostrar llamada entrante.

#### **Establecer el control automático de ganancia**

El control automático de ganancia ayuda a mantener un nivel de audio constante al aumentar o disminuir automáticamente la ganancia dependiendo del nivel de señal. Para señales de nivel alto, la ganancia se reduce y para niveles de nivel bajo, la ganancia aumenta.

- 1. Pulse el botón **A**.
- 2. Desplácese a Opciones avanzadas.
- 3. Pulse la tecla programada **Selecc** o el botón **OK**.
- 4. Seleccione Control automático de ganancia.
- 5. Pulse la tecla programada **Selecc** o el botón **OK**.
- 6. Seleccione Microteléfono, Auriculares o Altavoz.
- 7. Pulse las teclas programadas **Act** o **Desact**, el botón **OK**, o la flecha de navegación izquierda o derecha para activar o desactivar el control automático de ganancia.

#### **Cambiar el idioma**

- 1. Pulse el botón **A**.
- 2. Desplácese a Opciones avanzadas.
- 3. Pulse la tecla programada **Selecc** o el botón **OK**.
- 4. Seleccione el idioma.
- 5. Pulse la tecla programada **Selecc** o el botón **OK**.
- 6. Desplácese hacia arriba o hacia abajo para seleccionar un idioma de visualización.

#### **Nota:**

Pueden estar disponibles otros idiomas. Póngase en contacto con el administrador del sistema.

- <span id="page-26-0"></span>7. Pulse la tecla programada **Selecc** o el botón **OK** para cambiar de idioma seleccionado.
- 8. Pulse el botón **OK** para confirmar la selección.

## **Ver la información de red**

- 1. Pulse el botón **A**.
- 2. Desplácese a Información de red.
- 3. Seleccione Parámetros de audio, Parámetros de dirección IP, Calidad de servicio, Interfaces o Varios.
- 4. Pulse la tecla programada **Ver** o el botón **OK**.

Ver la información de red

## Índice

<span id="page-28-0"></span>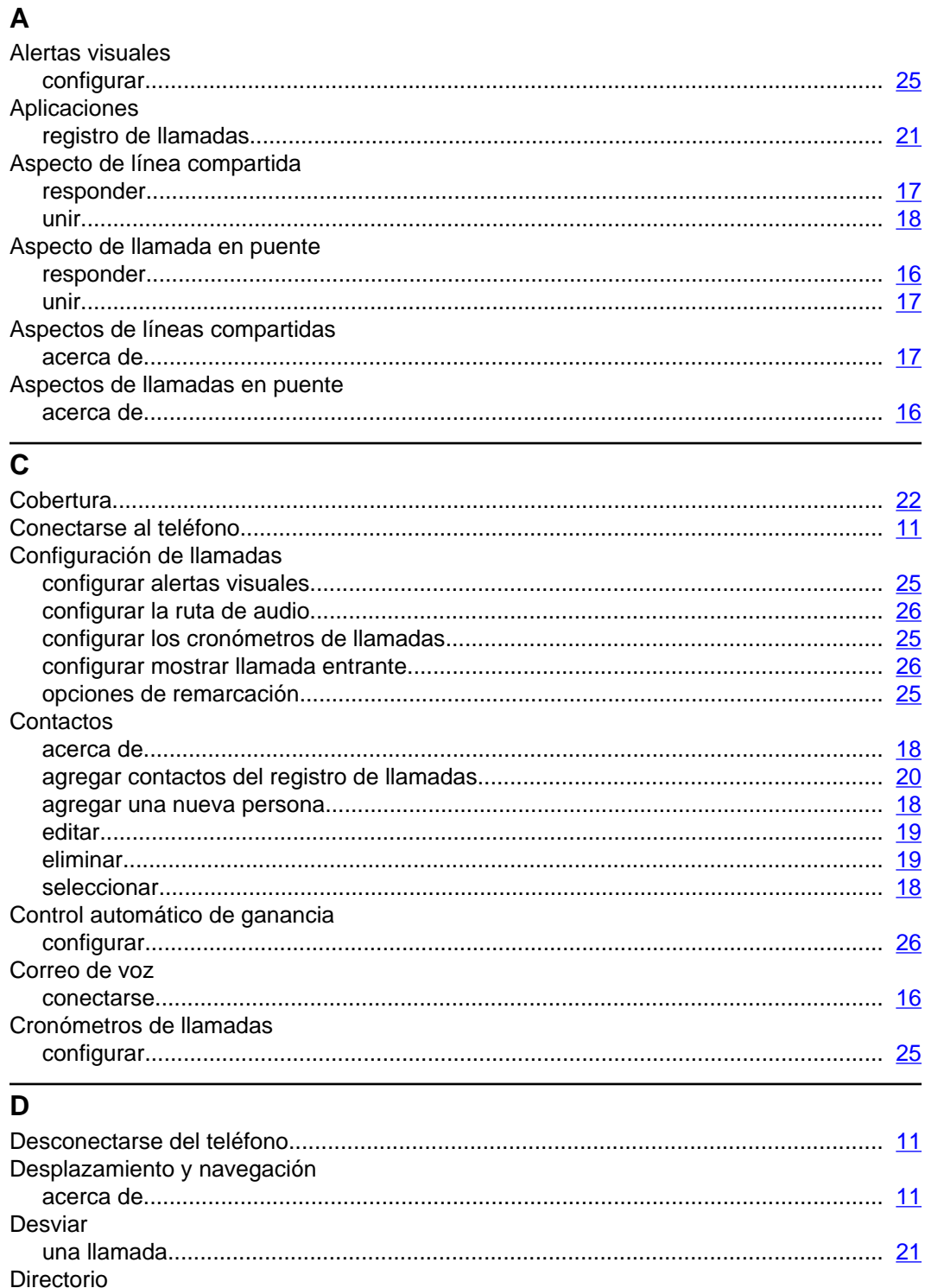

## $\mathsf{E}% _{\mathsf{H}}\left( \mathsf{E}\right)$

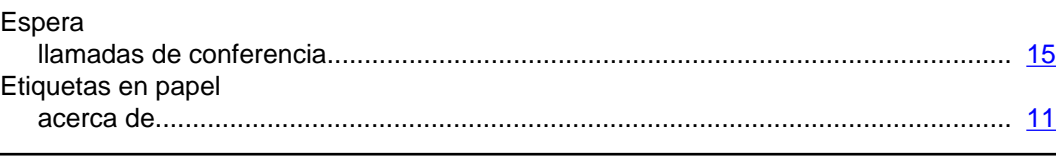

## $\mathsf F$

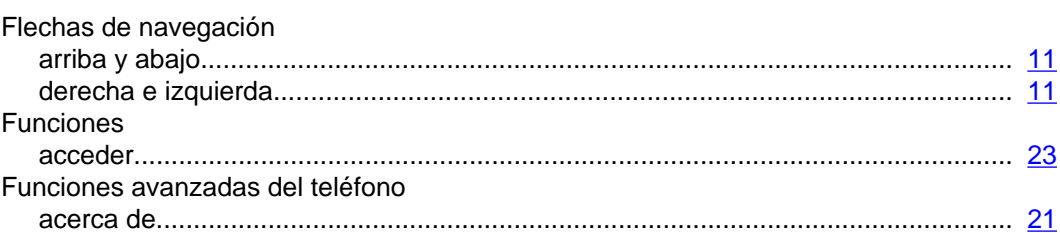

## $\mathbf{I}$

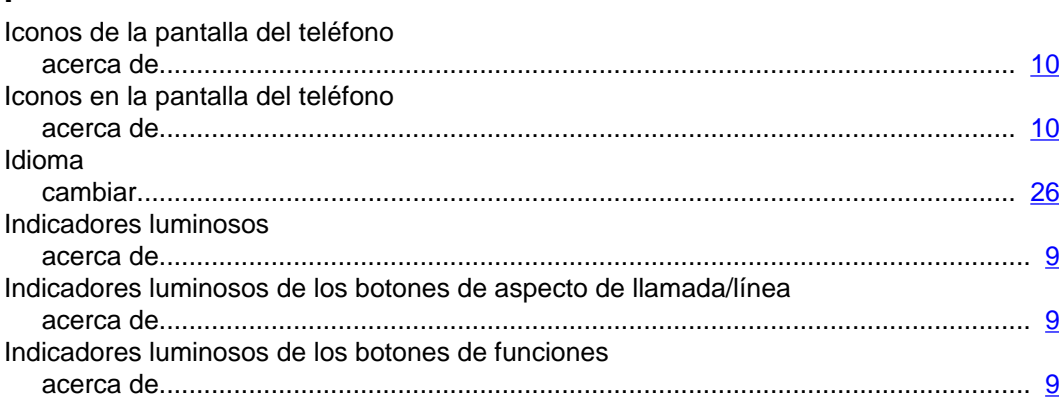

## $\mathsf{L}% _{0}\left( \mathsf{L}_{0}\right) ^{\ast }=\mathsf{L}_{0}\left( \mathsf{L}_{0}\right) ^{\ast }$

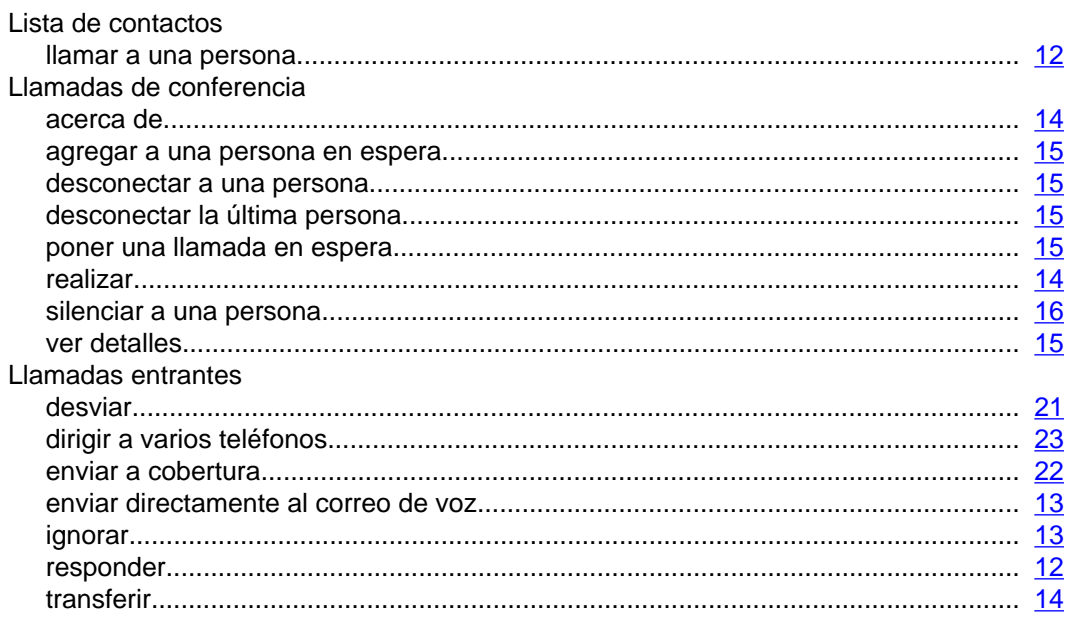

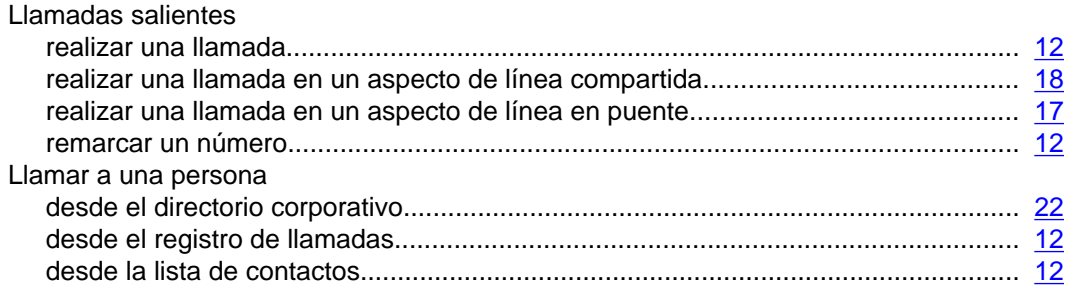

## $\overline{\mathbf{M}}$

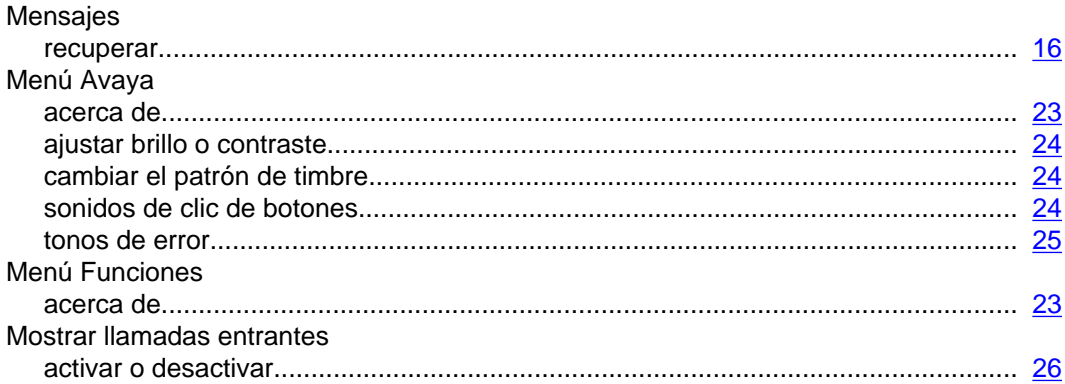

## $\overline{\circ}$

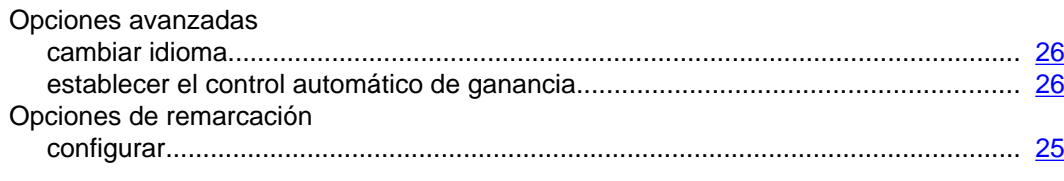

## $\overline{\mathsf{P}}$

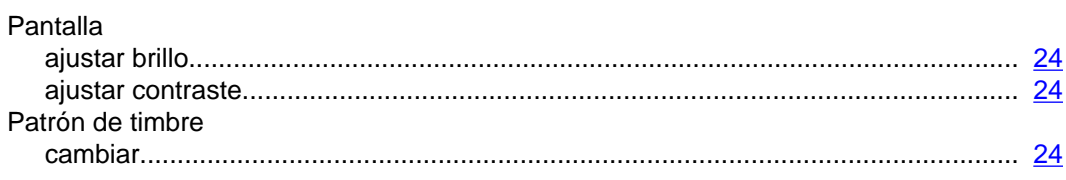

## $\overline{\mathsf{R}}$

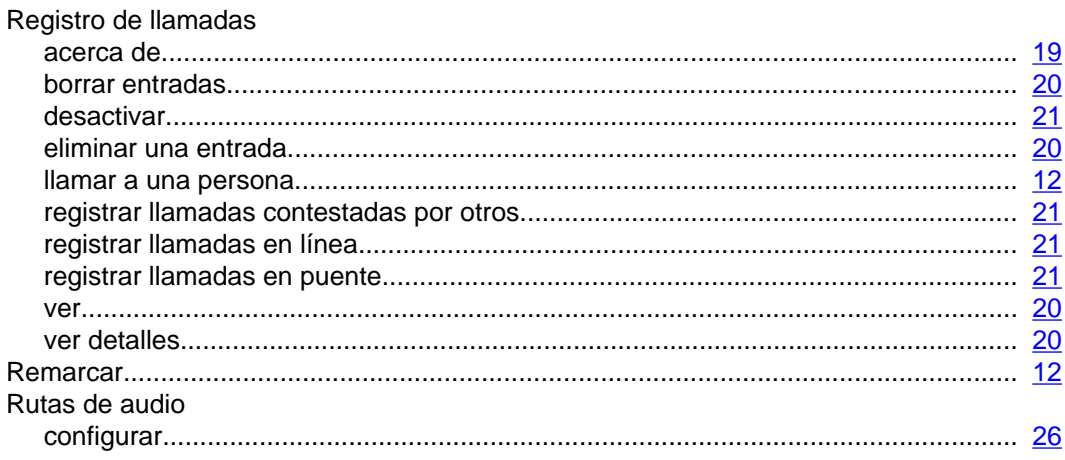

## $\mathbf{s}$

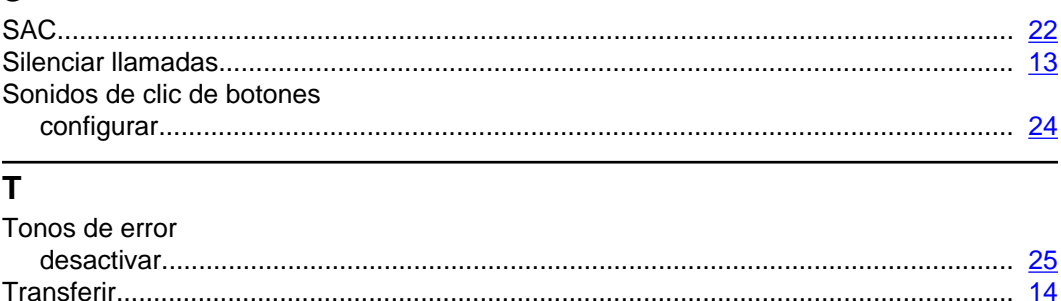